#### **MODULE SIX (SESSION 3) ANNEXURE: DIGITAL SAFETY**

# WhatsApp Safety

## How to change group privacy settings

WhatsApp has always allowed anyone with your phone number to message you or add you to a group. This is similar to how anyone can send you an SMS message or email if they have your contact information.

By default, your group privacy settings are set to Everyone so you can easily connect with friends and family, even if they're not in your contacts list.

For additional privacy, we've also added the ability to control who can add you to a group by adjusting your WhatsApp Settings.

WhatsApp building Communities on WhatsApp for close-knit groups that need more tools to organize and manage their conversations. These kinds of groups typically have a connection

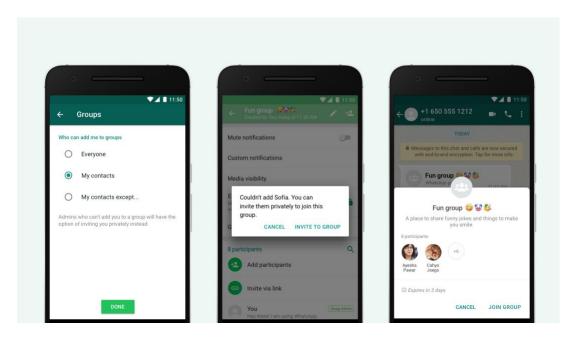

where people know one another and are organized around a commonplace or interest.

#### **Empowering admins**

- Whatsapp builds new tools for admins to manage conversations among their private groups.
- Admins are responsible for creating and managing Communities on WhatsApp.
- Admins can choose which groups become a part of their Community by forming new groups or by linking pre-existing groups.
- Community admins will also have the ability to unlink groups from the Community and remove individual members from the Community entirely.
- In addition, group admins will be able to delete inappropriate or abusive chats or media for all members of a group.

#### **End-to-End Encryption and Phone Number Privacy**

Given the private nature of the chats within these close-knit communities, WhatsApp will continue to protect messages with end-to-end encryption so that only the members of the respective groups can see them and no one else. This security technology protects the sensitive conversations among organizations, workplaces, and personal groups.

#### Giving users more control over their chats

- In addition to providing new tools for admins, users can control their interactions within Communities.
- Whatsapp existing settings allow users to decide who can add them to a group and these settings will also apply to Communities. Users will also be able to easily report abuse, block accounts, and leave Communities they no longer want to be a part of.
- Whatsapp also adds the ability to silently leave a group, so everyone in a group is not notified in case people decide the conversation is no longer for them.

- Unlike social media and other messaging services, WhatsApp will not support the ability to search for or discover new Communities on whatsapp service.
- To limit noise and overload, only Community admins will be able to send messages to all Community members - this is called the announcement group for the community.
   Whatsapp will initially support community announcements for several thousands of users. Community members can chat in the smaller groups that admins have created or approved. We plan incremental increases to group sizes as we bring more controls to admins and users.
- Whatsapp continues to constrain forwarding on WhatsApp to keep conversations private.
  With the introduction of Communities, messages that have already been forwarded will only be able to be forwarded to one group at a time, rather than five, which is today's forward limit. This will meaningfully reduce the spread of potentially harmful misinformation in community groups.

# Telegram security and privacy

How to configure Telegram security and privacy

While we're at it, let's take a moment to configure security and privacy in the app. Click the *Settings* button in the lower right corner of the screen and select *Privacy and Security*.

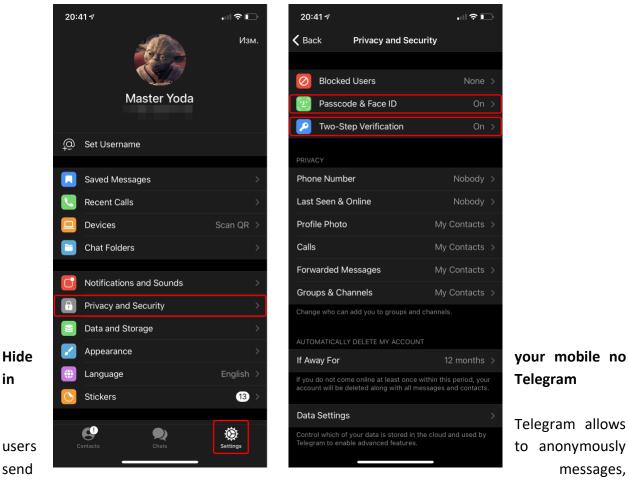

photos, video streams, audio files, and other files. However, despite all the hype, Telegram is not a particularly secure communications app.

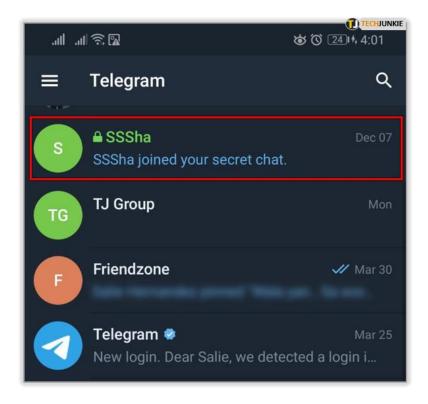

#### Passcode lock

If you're using Telegram for its "Secret Chats" feature, which provides end-to-end encryption for your messages, then I'd highly recommend locking down the app itself with a passcode, PIN, or password. While your phone itself may have a secure lock screen already, if that gets compromised, you'll at least have an extra layer of security on your important conversations.

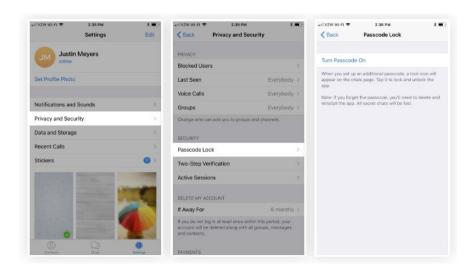

Self-Media

Self-

destructing

destructing messages isn't

new to Telegram, but the feature was earlier accessible only via the app's Secret Chats. Now, after a recent update, Telegram lets you send self-destructing messages in regular chats as well. To send something with a timer, head over to the particular chat and open up your gallery and tap on a preview to select an image or video. Look for the timer icon shaped like a stopwatch in the four options below the media (Next to crop, edit, etc). Here you can set a timer after which the media will expire.

### Control who can (and can't) add you to groups

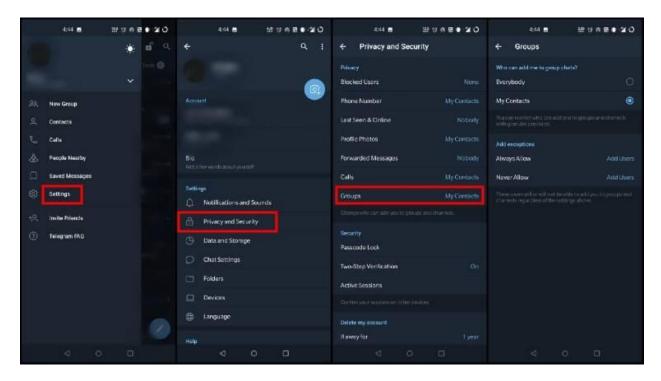

### Reference link

https://panion.com/blog/creating-safe-spaces-within-your-online-community

- <a href="https://www.forbes.com/sites/forbescoachescouncil/2020/09/04/five-key-aspects-of-creating-safe-spaces-online/?sh=e751c0a6a5fb">https://www.forbes.com/sites/forbescoachescouncil/2020/09/04/five-key-aspects-of-creating-safe-spaces-online/?sh=e751c0a6a5fb</a>
- https://clocktoweradvisors.com/blog/7-ways-to-create-safe-spaces-in-your-online-community
- <a href="https://www.opengrowth.com/article/safe-space-in-online-place">https://www.opengrowth.com/article/safe-space-in-online-place</a>
- https://mypeer.org.au/design-implementation/creating-a-safe-space/
- https://www.et-foundation.co.uk/wp-content/uploads/2021/06/ETF001 SafeSpace 2021.pdf
- <a href="https://www.slashgear.com/facebook-messenger-adds-admin-privileges-for-group-chats-21523935">https://www.slashgear.com/facebook-messenger-adds-admin-privileges-for-group-chats-21523935</a>